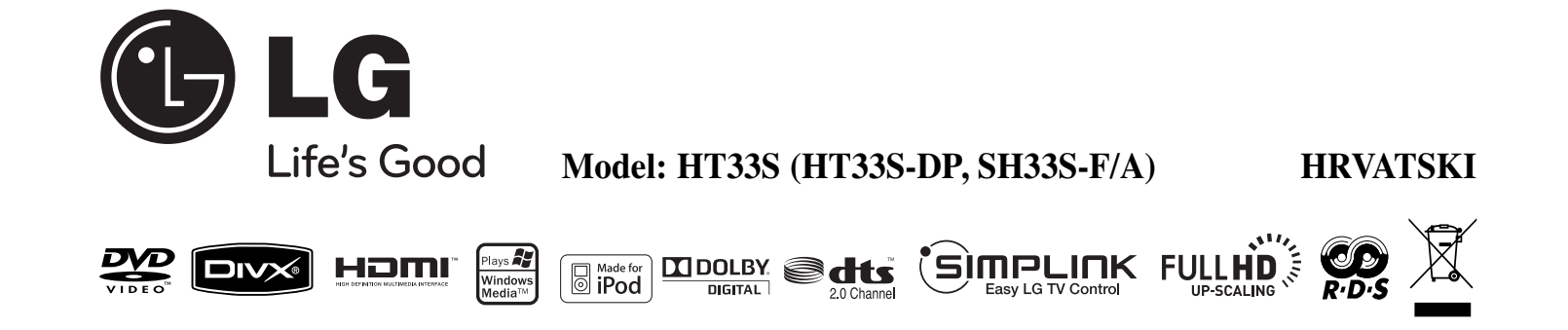

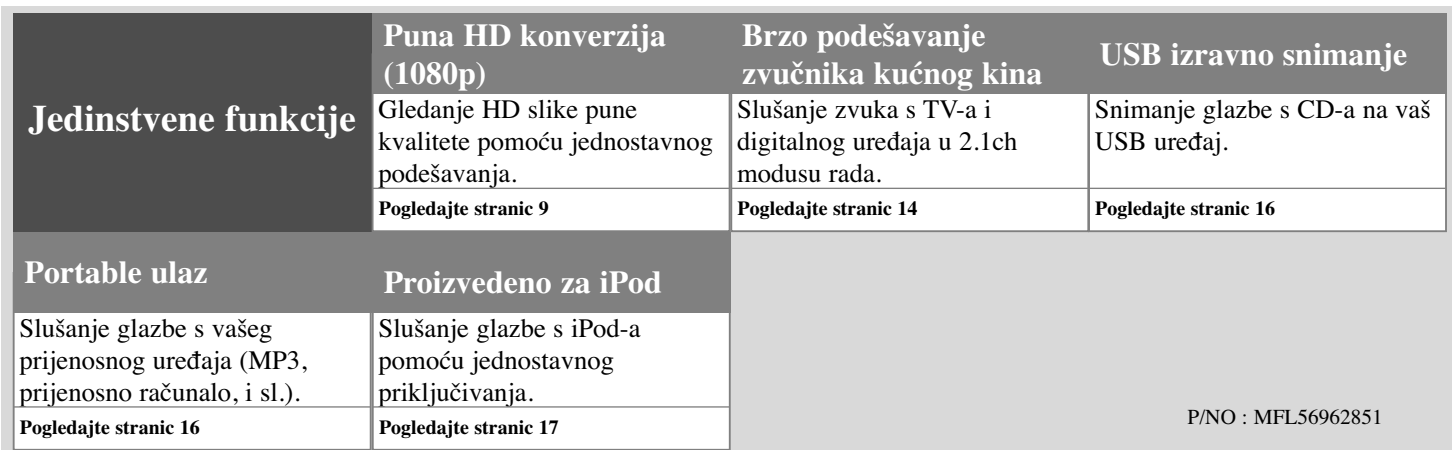

## **Mjere predostrožnosti**

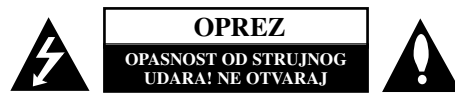

OPREZ: NE SKIDAJTE POKLOPAC (ILI ZADNJU STRANU) UREĐAJA KAKO BISTE SMANJILI OPASNOST OD STRUJNOG UDARA. UREĐAJ NE SADRŽI DIJELOVE KOJE BI KORISNIK MOGAO SAM POPRAVLJATI. SERVISIRANJE PREPUSTITE KVALIFICIRANOM OSOBLJU ZA SERVISIRANJE.

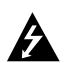

Simbol munje sa strelicom na vrhu unutar jednakostraničnog trokuta ima za cilj upozoriti korisnika na prisutnost opasnog neizoliranog napona unutar kućišta proizvoda koji može imati dovoljnu jakost da za osobe predstavlja opasnost od strujnog udara.

Uskličnik unutar jednako-straničnog trokuta ima za cilj upozoriti korisnika na prisutnost važnih uputa za rad i održavanje (servisiranje) proizvoda u knjižicama koje prate proizvod.

**UPOZORENJE:** NE IZLAŽITE PROIZVOD UTJECAJIMA KIŠE I VLAGE U CILJU SPREČAVANJA POŽARA ILI STRUJNOG UDARA.

**UPOZORENJE:** Ne postavljajte ovu opremu u zatvorena mjesta kako što su to police za knjige ili slično.

**OPREZ:** Ne začepljujete otvore za ventilaciju. Postavite uređaj u skladu s uputama proizvođ ača.

aca.<br>Otvori na kućištu uređaja su postavljeni zbog ventilacije kako bi osigurali pouzdan rad proizvoda i kako bi zaštitili proizvod od pregrijavanja. Otvori se nikada ne smiju začepiti tako da se proizvod stavi na pr. na krevet, fotelju, tepih ili neku drugu sličnu površinu. Proizvod se ne smije stavljati u ugradbena tijela kao što su police za knjige, osim ako nije osigurana dobra ventilacija ili u slučaju da se to navodi u uputama proizvođača.

**OPREZ:** Ovaj proizvod koristi laserski sustav.

Kako biste osigurali pravilnu upotrebu proizvoda, molimo pažljivo pročitajte priručnik za korisnika i sačuvajte ga za buduće potrebe. proenajie princenik za korisnika i sacavajie ga za oddace poneoc.<br>Ukoliko uređaj zahtijeva održavanje, kontaktirajte ovlašteni servisni centar.

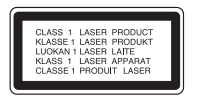

eman.<br>Korištenje upravljačkih funkcija, podešavanja ili izvođenje procedura koje nisu navedene u ovom priručniku može dovesti do opasanog izlaganje zračenju.

Ne pokušavajte otvoriti kućište kako biste spriječili izravno izlaganje laserskoj zraci. U slučaju otvaranja prisutno je vidljivo lasersko zračenje. NE GLEDAJTE U ZRAKU.

**OPREZ:** Uređaj se ne smije izlagati vodi (kapanju ili pljuskanju) i na uređaj se ne smiju stavljati predmeti ispunjeni tekućinama, kao što su na primjer vaze.

#### **OPREZ u odnosu na električni kabel**

## **Za većinu se ured**-**aja preporučuje da imaju zaseban strujni krug za napajanje.**

Drugim riječima, potrebna je zasebna utičnica sa zasebnim osiguračem na kojem neće biti drugih utičnica ili strujnih krugova. Za potvrdu provjerite stranicu sa specifikacijama proizvoda u ovom priručniku.

Ne preopterećujte zidnu utičnicu. Preopterećene zidne utičnice, slabo pričvršćene ili oštećene zidne utičnice, produžni kablovi, presavijeni električni kablovi, oštećena ili napuknuta izolacija na žicama predstavljaju opasnost. Bilo koji od ovih slučajeva može dovesti do strujnog udara ili požara. S vremena na vrijeme pregledajte električni kabel na uređaju, ako ustanovite njegovo oštećenje ili propadanje, iskopčajte kabel, prekinite korištenje proizvoda i uredite da se kabel zamijeni odgovarajućim kabelom kod ovlaštenog servisnog centra

Električni kabel zaštitite od fizičkih i mehaničkih oštećenja, kao što su savijanja, lomljenja, uklještenja, gaženja i drugo. Posebnu pažnju obratite na utikače, utičnice i na mjesto na kojem kabel izlazi iz ured-aja.

Za iskapčanje glavnog napajanja, iskopčajte utikač iz utičnice na zidu. Kod instaliranja proizvoda, pazite da utikač bude pristupačan.

#### **Odlaganje starog ured**-**aja**

- 1. Ako se na proizvodu nalazi simbol prekrižene kante za smeće, to znači da je
	- proizvod pokriven europskom direktivom 2002/96/EC.
	- 2. Svi električni i elektronički proizvodi trebaju se odlagati odvojeno od komunalnog
		- otpada preko za to odred-enih odlagališta koja je za te svrhe odredila vlada ili lokalna uprava.
		- 3. Pravilno odlaganje vašeg starog uređaja pomoći će spriječiti potencijalno negativne posljedice za okolinu i ljudsko zdravlje.
		- 4. Za detaljnije informacije o odlaganju vašeg starog uređaja, molimo kontaktirajte vaš gradski ured, službu za odlaganje otpada ili trgovinu u kojoj ste kupili proizvod.

**Ovaj proizvod je proizveden u skladu s EEC Odredbom 2004/108/EC i Odredbom za niski napon 2006/95/EC.**

#### **Predstavnik za Europu:**

LG Electronics Service Europe B.V. Veluwezoom 15, 1327 AE Almere, The Netherlands (Tel : +31-036-547-8940)

# Dobrodošli u vaš novi stilski sustav kućnog kina

### **Sadržaj**

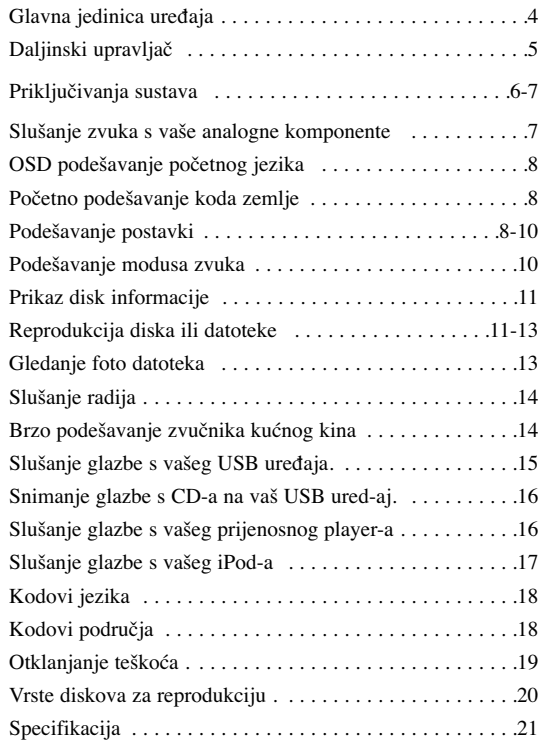

## **GIMPLINK**

## **Što je SIMPLINK?**

Neke funkcije na ovom player-u se mogu kontrolirati preko daljinskog upravljača za TV kada su uređaj i LG TV sa SIMPLINK-om spojeni preko HDMI priključivanja.

- Funkcije kojima može upravljati daljinski upravljač LG TV- su; Reprodukcija, Pauze, Skeniranje, Preskakanje, Stop, Isključivanje uređaja, i sl.
- Pogledajte TV priručnik za pojedinosti o SIMPLINK funkciji.
- LG TV sa SIMPLINK funkcijom ima gore prikazani logo.
- Koristite višu verziju od 1.2A HDMI kabla.

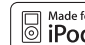

iPod je robna marka u vlasništvu Apple Inc., registrirana u SAD-u i drugim for  $\mathsf{d}$ zemljama.

# **Glavna jedinica ured-aja**

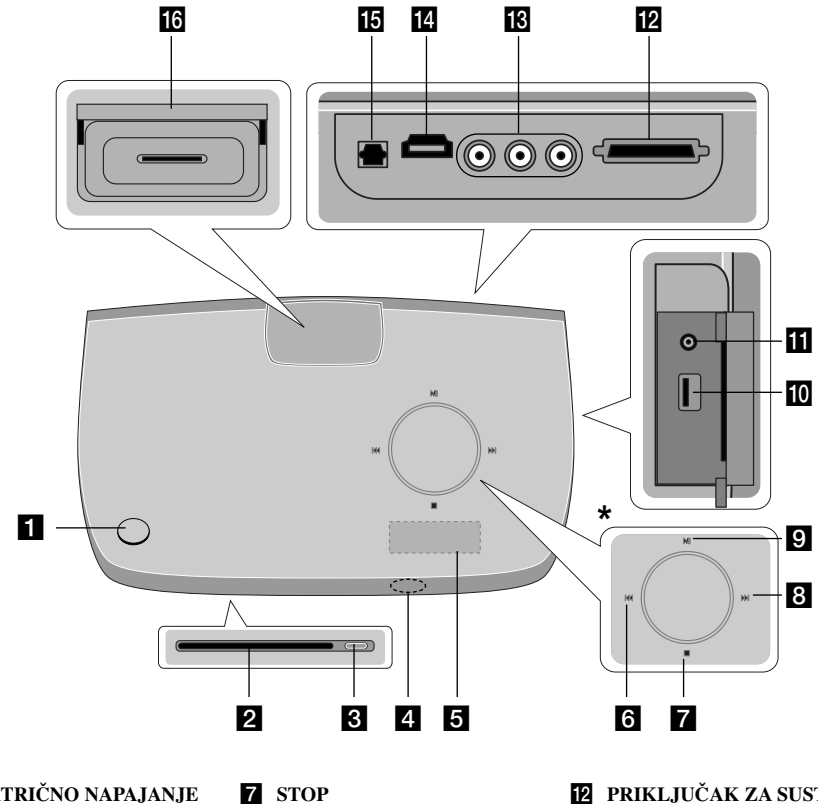

**8** UGA**dANJE** GORE I **PRESKAKANJE (**>**) 9 REPRODUKCIJA/PAUZA** 

 $(P / I)$ **10 USB PRIKLJUČAK K** PRIKLJUČAK ZA **PRIJENOSNIK**

- **1 ELEKTRIČNO NAPAJANJE**
- **2 UTOR DISKA**
- **8** IZBACIVANJE
- 4 SENZOR ZA DALJINSKI
- **E** PROZOR ZASLONA
- f **UGAœANJE DOLJE I PRESKAKANJE (**.**)**
- **PRIKLJUČAK ZA SUSTAV**
- **K** IZLAZNI PRIKLJUČCI ZA **KOMPONENTNI VIDEO**
- **PRIKLJUČAK ZA HDMI IZLAZ**
- *<b>I* PRIKLJUČAK ZA **OPTIČKI ULAZ**
- **iPod DOCK**

## **\* Dodirni senzor**

Ovaj ureœaj ima kontrole koju su osjetljive na dodir, a koje se aktiviraju dodirom prsta.

Glasnoću isto tako možete mijenjati pomicanjem prsta preko kotačića na dodir.

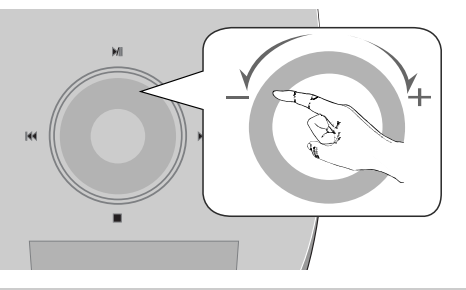

### **Mjere opreza kod upotrebe tipki osjetljivih na dodir**

• Dodirne tipke upotrebljavajte čistim i suhim rukama.

- U vlažnoj sredini, prije upotrebe dodirnih tipki, obrišite vlagu s tipki .
- Ne pritišćite dodirne tipke s prevelikom snagom.
- Ako koristite preveliku snagu mogli biste oštetiti senzor dodirnih tipki.
- Dodirnite željenu tipku kako biste pravilno uključili ili isključili određenu funkciju.

• Pazite da dodirne tipke ne dodirujete nikakvim materijalima vodičima električne struje. Tako možete prouzročiti kvarove.

**4**

## **Daljinski upravljač**

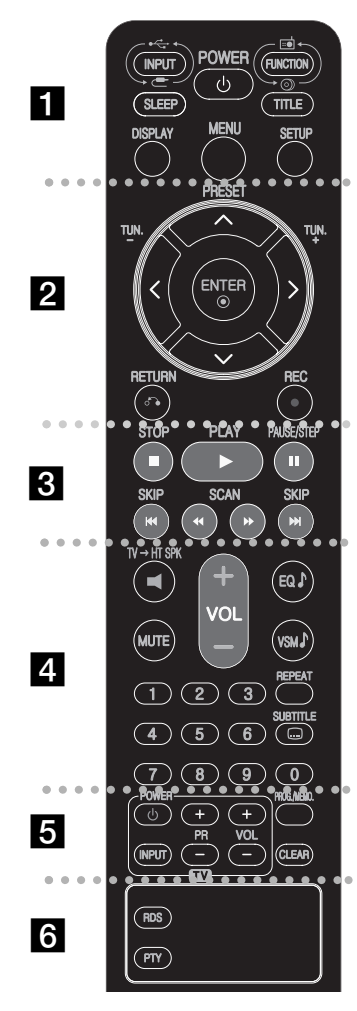

#### . . . . . . . . **. .** . . . . . . . .

**INPUT :** Mijenja izvor ulaza (AUX, AUX OPT, PORTABLE, USB, OSD IPOD, IPOD)

**SLEEP** : Postavlja određeno vrijeme nakon kojeg uređaj prelazi u stanje mirovanja.

- Pritisnite više puta SLEEP kako biste odabrali opciju željenog vremena (u minutama): (Prigušenje uključeno  $\rightarrow$  Vrijednost  $brojača za mirovanje \rightarrow Prigušenje isključeno)$ 

Prigušenje uključeno: Prozor zaslona se zatamnjuje, a dodirni kotač se isključuje.

- Za prikaz odbrojavanja vremena za stanje mirovanja ponovo pritisnite SLEEP.

- Za deaktiviranje brojača vremena za mirovanje pritisnite SLEEP dok se ne prikaže prethodno stanje ili POWER kako biste uređaj prebacili u modus mirovanja.

POWER: Uključuje i isključuje uređaj.

**FUNCTION :** Odabire funkciju (DVD/CD, FM)

**TITLE :** Ako trenutni DVD naslov ima izbornik, na ekranu će se pojaviti izbornik naslova. U protivnom se može pojaviti disk izbornik.

**DISPLAY:** Otvara displej na ekranu.

**MENU :** Otvara izbornik na DVD disku.

**SETUP :** Otvara ili zatvara izbornik za podešavanje (setup)

. . . . . . . . **A** . . . . . . . .

**PRESET(▲ / ▼):** Odabire program radija. **TUN.(-/+):** Bira željenu radio stanicu.

b **/** B **/** v **/** V **(lijevo/desno/gore/dolje):**Koristi se za navigaciju kroz displej na ekranu.

**ENTER** : Potvrđuje odabir u izborniku.

**RETURN (**O**):** Pritisnite kretanje unazad u izborniku.

**REC** (●) : USB izravno snimanje

**. . . . . . . . 8 . .** 

**STOP (■):** Zaustavlja reprodukciju ili snimanje. **PLAY (▶):** Pokreće reprodukciju. Mono/Stereo PAUSE/STEP (II): Pauziranje reprodukcije

**SKIP(** $\blacktriangleleft$  **/** $\blacktriangleright$ **): Prelazak na sljedeće ili prethodno poglavlje/** snimku.

**SCAN(</br>**): Traženje nazad ili naprijed.

#### . . . . **4** . . . . .

**TV→HT SPK (Brzo podešavanje zvučnika kućnog kina):** Pritisnite  $TV \rightarrow HT$  SPK za izravan odabir AUX OPT.

MUTE : Pritisnite MUTE za isključenje zvuka uređaja. Zvuk možete isključiti, ako na primjer, želite odgovoriti na telefonski poziv.

**VOLUME (+/-) :** Podešava glasnoću zvučnika.

**EQ :** Odabrati možete 6 (ili 7) stalnih zvučnih impresija.

**VSM :** Pritisnite **VSM** za postavljanje virtualnog zvuka.

**REPEAT:** Ponavlja poglavlje /snimku /naslov /sve.

**SUBTITLE:** Tijekom reprodukcije pritisnite više puta SUBTI-TLE za odabir željenog titl jezika .

**0-9 brojčane tipke:** Odabiru brojčane opcije u izborniku.

### . . . . . . . . **6** . . . . . . . .

**Upravljačke tipke za TV :** Upravljanje s TV-om. (LG TV samo)

**PROG./MEMO. :** Otvara ili zatvara Program izbornik. **CLEAR:** Uklanja broj snimke s Program List-e.

. . . . . . . . **6** . . . .

**RDS:** Radio displej modus **PTY:** Prikazuje različite RDS displeje

#### **Stavite baterije u daljinski upravljač**

Pazite da + (plus) i – (minus) polovi na bateriji odgovaraju polovima na daljinskom upravljaču.

#### **Upravljanje s TV-om.**

Možete upravljati s glasnoćom, izvorom ulaza, uključivanjem uređaja LG TV-a. Držite POWER (TV) i pritisnite više puta PR (+**/**–) tipku dok se TV ne uključi ili isključi.

## **Priključivanja sustava**

**Priključivanje glavne jedinice ureœaja, zvučnika i FM antene na aktivni subwoofer.**

**F1** Priključite konektor za sustav s oznakom MAIN na glavnu jedinicu uređaja (SYSTEM). Učvrstite konektor zatezanjem dva vijka na konektoru.

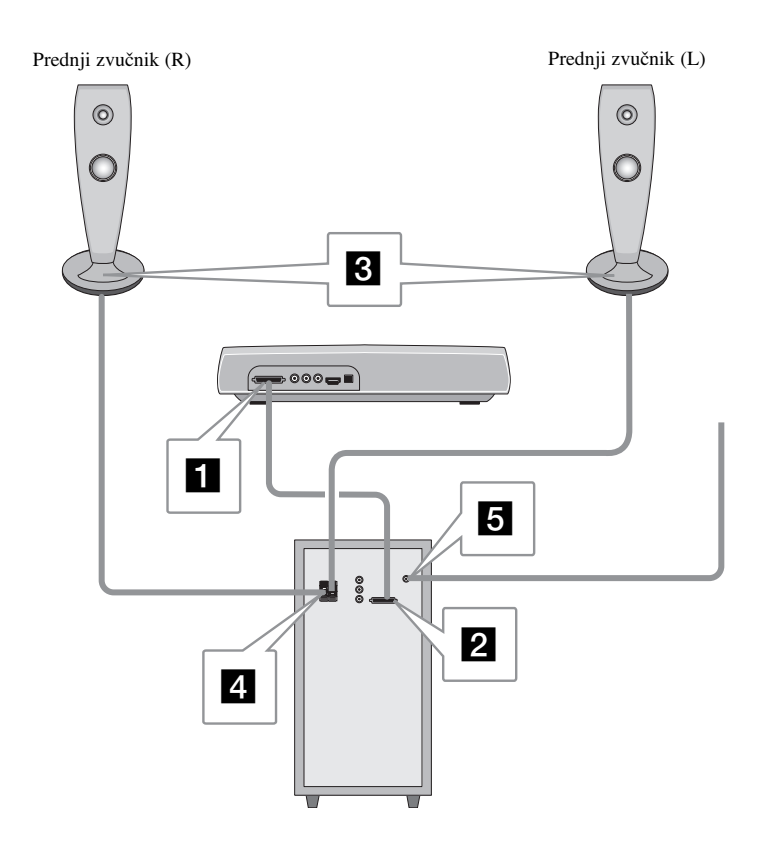

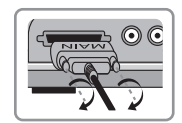

b **Priključite konektor za sustav s oznakom SPK na aktivni subwoofer (SYSTEM).** Učvrstite konektor zatezanjem dva vijka na konektoru.

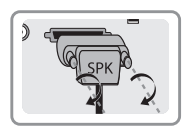

#### **6 4 Priključite zvučnike na aktivni subwoofer (SPEAKERS).**

Crveni kraj svake žice spojite na priključke s oznakom + (plus), a crni kraj spojite na priključke s oznakom - (minus).

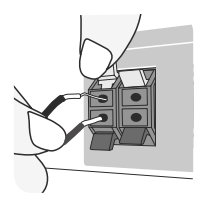

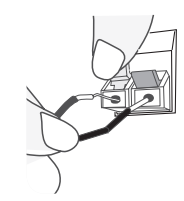

Aktivni subwoofer Donji kraj zvučnika

e **Priključite FM antenu za slušanje radija.**

- Pazite da FM antena bude do kraja raširena.
- Nakon priključivanja FM antene, držite antenu što je moguće više u vodoravnom položaju.

## **Priključivanja sustava Priključivanje video izlaza na vaš TV. Priključivanja sustava**

Provjerite priključke na vašem TV-u i odaberite **A**, **B**, ili **C** priključivanje. Kvaliteta slike se poboljšava od **A** prema  $\bullet$ .

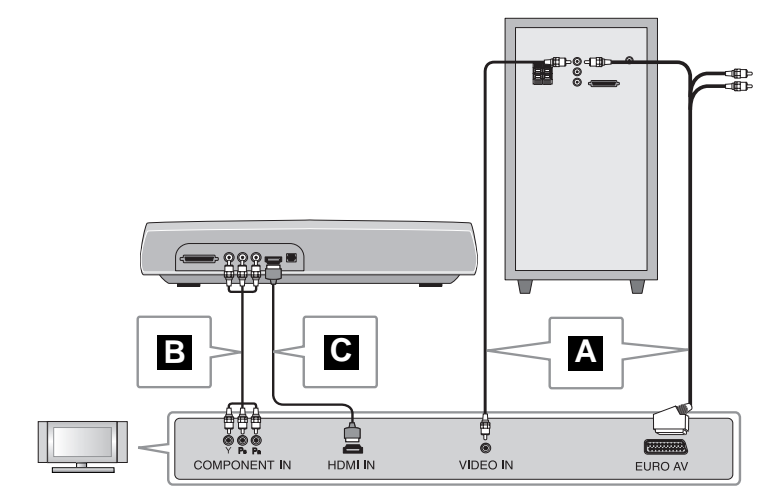

### **Priključivanje na TV pomoću priključka za video ulaz A**

Priključite video kabel s VIDEO OUT priključka na zadnjoj strani aktivnog subwoofer-a na video ulaz priključak na vašem TV-u.

**ili**

### **Priključivanje na TV pomoću SCART priključka**

Priključite RCA na SCART kabel s VIDEO OUT priključka na zadnjoj strani aktivnog subwoofer-a na SCART priključak na vašem TV-u.

### **Priključivanje na TV pomoću priključaka za komponentni video ulaz B**

Ako vaš TV ima komponentni video ulaz, priključite kabel za komponentni video s COMPONENT VIDEO OUT (Y, PB i PR) priključaka na zadnjoj strani glavne jedinice uređaja na priključke za komponentni video ulaz na vašem TV-u.

## **Priključivanje na TV pomoću HDMI priključka C**

Priključite HDMI kabel s HDMI OUT priključka na zadnjoj strani glavne jedinice uređaja na HDMI IN priključak na vašem TV.

- Ako vaš TV ne prihvaća postavljenu rezoluciju, na ekranu će se pojaviti izobličena slika.
- HDMI kabel koristite na udaljenostima do 5 metara.
- Ako se na TV ekranu ne prikazuje pruga za glasnoću kada na TV-u odaberete off za Simplink TV, u tom slučaju isključite i uključite uređaj.

Moguća rezolucija ovisno o vrsti priključivanja

[HDMI OUT]: Auto, 1080p, 1080i, 720p i 480p (ili 576p)

[COMPONENT VIDEO OUT]: 480p (ili 576p) i 480i (ili 576i)

[VIDEO OUT]: 480i (ili 576i)

## **Slušanje zvuka s vaše analogne komponente**

Komponente s analognim signalom ka što je video rekorder i TV.

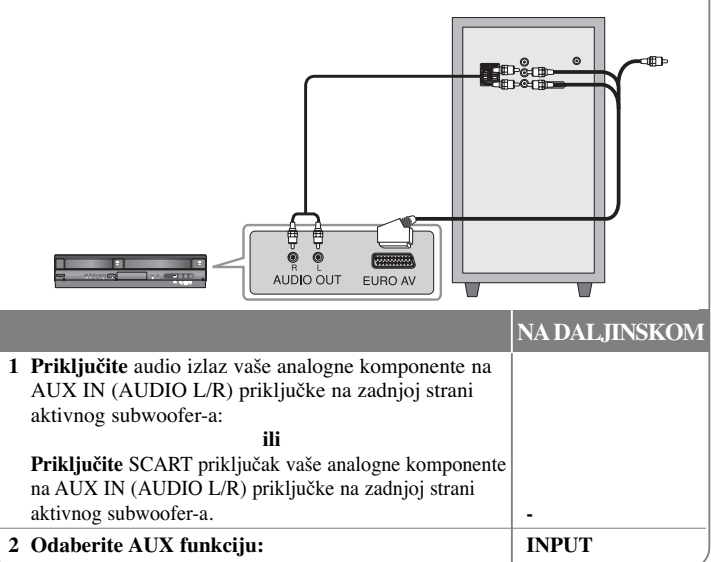

## **OSD podešavanje početnog jezika - Dodatna mogućnost**

Prije prve upotrebe ured-aja, potrebno je da postavite početni jezik za OSD (Displej na ekranu)

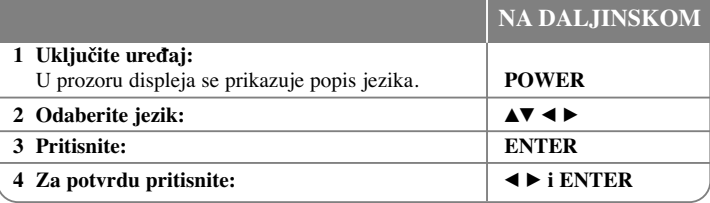

## **Početno podešavanje koda zemlje**

Kada prvi put koristite uređaj, za postavljanje koda područja, potrebno je učiniti sljedeće.

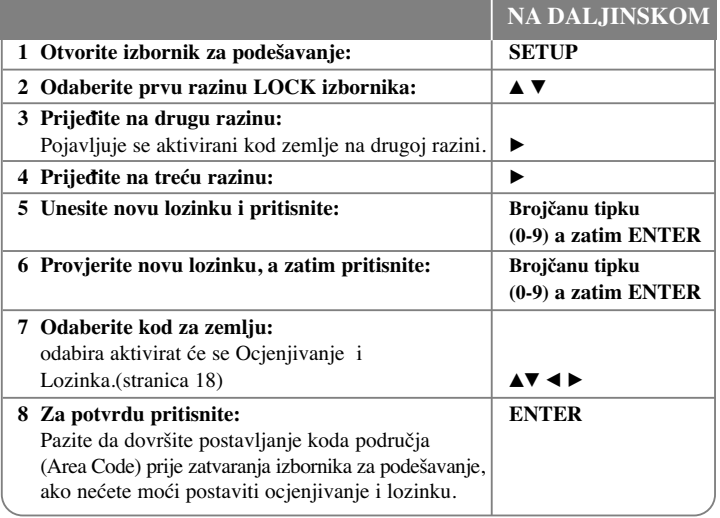

## **Podešavanje postavki**

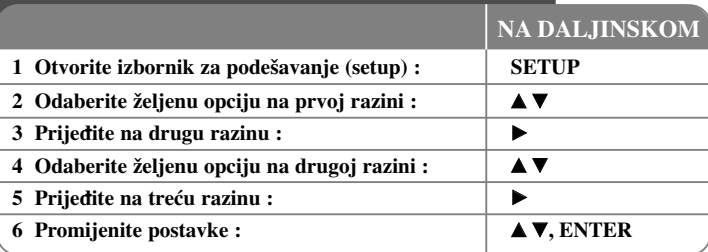

## **Podešavanje postavki - što još možete učiniti**

### **Podešavanje postavki za jezik**

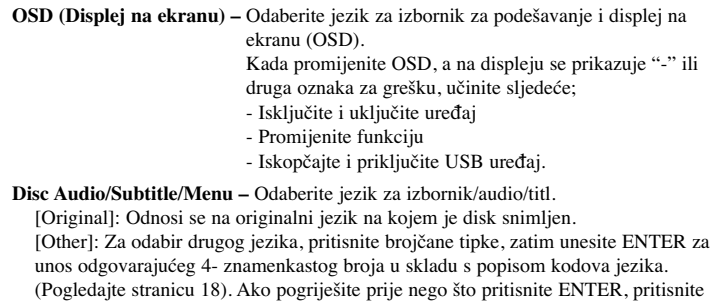

CLEAR..

[Off] (Za disk titl): Isključuje titl.

#### **Podešavanje postavki za displej**

**TV Aspect –** Odabir izgleda ekrana koji će se koristiti na osnovu oblika ekrana vašeg TV-a.

[4:3]: Odaberite u slučaju kada je priključen standardni 4:3 TV .

[16:9]: Odaberite u slučaju kada je priključen 16:9 široki TV.

**Display Mode –** Ako odaberete 4:3, bit će potrebno definirati način na koji želite prikazivati programe i filmove širokog ekrana na vašem TV-u.

[LetterBox]: Ovaj način prikazuje sliku širokog ekrana s crnim pojasevima na vrhu i dnu ekrana.

[Panscan]: Ovaj način popunjava cijeli 4:3 ekran, režući sliku u slučaj upotrebe.

Video Resolution - Koristite **△V** za odabir željene rezolucije pritisnite ENTER za potvrdu odabrane vrijednosti.

#### **Možete postaviti 1080p rezoluciju za video za gledanje slike s potpunom HD kvalitetom slike. (Puna HD konverzija (up-scaling))**

Brojevi u 480p(ili 576p), 720p, 1080p i 1080i označavaju broj linija kod videa. Slova "i" i "p" označavaju "interlaced" i "progressive scan".

[Auto] Ako je HDMI priključak priključen na TV koji pruža informaciju o displeju (EDID), automatski se odabire rezolucija koja je najbolja za priključeni TV (1080p, 1080i, 720p ili 480p (ili 576p)). (samo za HDMI priključivanje)

[1080p] Izlaz ima 1080 linija progresivnog videa. (samo za HDMI priključivanje) [1080i] Izlaz ima 1080 linija interlaced videa. (samo za HDMI priključivanje) [720p] Izlaz ima 720 linija progresivnog videa. (samo za HDMI priključivanje) [480p(ili 576p)] Izlaz ima 480(ili 576) linija progresivnog videa. [480i(ili 576i)] Izlaz ima 480(ili 576)i linija interlaced videa.

#### **Napomene u vezi s Video rezolucijom**

- Moguće su samo rezolucije koje podržava TV.
- · Ovisno o vašem TV-u, određene rezolucije HDMI izlaza možda neće raditi.
- Ako vaš TV ne prihvaća postavku rezolucije, na ekranu će se pojaviti izobličena slika. Molimo pročitajte TV priručnik kako bi postavili rezoluciju koju TV može prihvatiti.
- Ako je HDMI priključak priključen na TV koji pruža informaciju o displeju (EDID), nećete moći prihvatiti rezoluciju koju vaš TV ne prihvaća.
- Ako se na ekranu ne pojavljuje slika, promijenite izvor za TV ulaz.
- Ako tijekom reprodukcije na uređaju isključite TV ili iskopčate HDMI kabel, reprodukcija se može pauzirati. Za nastavak reprudukcije morat ćete kliknuti na tipku za reprodukciju (play). Prilikom promjene TV modusa kod nekih TV uređaja, može doći do gore opisanih situacija.

#### **Podešavanje audio postavki**

**Podešavanje 2.1 zvučnika** - Podešavanje izbornika za podešavanje 2.1 zvučnika za izlaz na pojačalu.

[Speaker]: Odaberite zvučnik koji želite podešavati.

[Volume]: Podešava jačinu glasnoće za odabrani zvučnik. (-5dB ~ 5dB)

[Test]: Pritisnite  $\blacktriangleleft$  /  $\blacktriangleright$  za testiranje signala svakog zvučnika. Podešava glasnoću kako bi bila u skladu s glasnoćom test signala koji je memoriran u sustavu.

**DRC (Dynamic Range Control)** – Kada se zvuk smanji zvuk biva jasniji (Dolby Digital samo). Postavite [On] za ovaj efekt.

**Vocal** – Postavite [On] za miješanje karaoke kanala u normalni stereo. Ova funkcija vrijedi samo za više-kanalni karaoke DVD-e.

**HD AV Sync** - Ponekad se može desite da digitalni TV ima problema s kašnjenjem izmed u slike i zvuka. Ako do toga dođe, kašnjenje možete kompenzirati postavkom za kašnjenje zvuka kako bi zvuk i slika bili usklađeni: to se zove HD AV Sync. Koristite ▲▼ za pretraživanje gore i dolje kroz vrijednosti za kašnjenje, koje možete postaviti od 0 do 300 ms.

Kašnjenje će ovisiti o tome na kojem se digitalnom TV kanalu nalazite. Ako promijenite kanal možda ćete morati ponovo podešavati HD AV Sync.

#### **Podešavanje postavki zaključavanja**

Za pristup u opcije zaključavanja (lock) morate unijeti 4- znamenkastu lozinku. Ako so sada niste unijeli lozinku od vas će se tražiti da to učinite. Unesite 4-znamenkastu lozinku. Ponovo unesite lozinku za potvrdu. Ako tijekom unošenja brojeva pogriješite, pritisnite CLEAR za brisanje brojeva.

Ako zaboravite lozinku, tada lozinku možete resetirati. Pritisnite tipku SETUP (Podešavanje) za prikazivanje izbornika za Setup. Unesite '210499' i pritisnite ENTER. Lozinka je pobrisana.

**Rating –** Odaberite nivo ocjene (rating). Što je manja ocjena, to je stroži kriterij ocjene. Odaberite [Unlock] za deaktiviranje ocjenjivanja.

**Password –** Postavlja ili mijenja lozinku za postavke zaključavanja.

[New]: Pomoću brojčanih tipki unesite novu 4-znamenkastu lozinku, zatim pritisnite ENTER. Unesite ponovo lozinku za potvrdu.

[Change]: Unesite dvaput novu lozinku, nakon unošenja trenutne lozinke.

**Area code –** Unesite kod za zemljopisno područje za veličinu ocjene reprodukcije. Time se određuje područje čiji će se standardi koristiti za ocjenjivanje DVD-a koje kontrolira roditeljsko zaključavanje. Pogledajte Kodovi zemalja na stranici 18.

#### **Podešavanje drugih postavki**

**DivX(R) Registration –** Mi vam omogućujemo DivX® VOD (Video On Demand (video na zahtjev)) registracijski kod koji vam omogućuje kupovinu videa koristeći DivX® VOD uslugu.

Za više informacija posjetite www.divx.com/vod.

Pritisnite ENTER kada je ikona [Select] jače osvijetljena i vidjet ćete registracijski kod ured -aja.

**Bit Rate –** Možete postaviti kvalitetu snimljenog videa.

Bit brzina se odnosi na količinu podataka koja se koristi za spremanje jedne sekunde audio zapisa. Općenite, više bit brzine omogućuju bolju kvalitetu zvuka, ali zato zahtijevaju više prostora za pohranu za audio zapis istog trajanja.

## **Podešavanje modusa zvuka**

#### **VSM (VIRTUAL SOUND MATRIX)**

Možete odabrati virtualni zvuk. Pritisnite VSM za postavljanje virtualnog zvuka. (Ova funkcija neće raditi kada odaberete AUX ili Tuner funkcije. VSM nije moguć tijekom reprodukcije DivX datoteke.)

[BYPASS] modus : Softver s višekanalnim surround audio signalima se reproducira na način na koji je snimljen.

#### **2 Ch izvor**

[ON STAGE] modus: Zvuk ispunjava koncertnu dvoranu.

[VIRTUAL] modus: Tehnologija za stvaranje 3D zvuka u realnom vremenu na stereo izvorima, podešena za stereo zvučnike. Slušatelji mogu doživjeti čudesan efekt virtualnog surround zvuka na svojim multimedijskim player-ima. Slušatelji mogu doživjeti čudesan efekt virtualnog surround zvuka na svojim multimedijskim player-ima.

#### **5.1Ch izvor**

[VIRTUAL] modus: Tehnologija za pretvaranje signala, u postupku patentiranja, pretvara zvuk s 5.1 kanala u zvuk 2 kanala obrađujući izravne audio informacije.

#### **Postavljanje prije-programiranog zvučnog polja**

Ovaj sustav ima više prije-postavljenih surround zvučnih polja. Odaberite opciju koja najbolje odgovara gledanom programu tako da više puta pritisnete EQ kako bi kružili kroz opcije : NORMAL, NATURAL, AUTO EQ, POP, CLASSIC, ROCK, JAZZ

[AUTO EQ]: AUTO EQ radi samo kod MP3/ WMA datoteka koje uključuju informacije. (ID3 Tag radi samo kao ver.1.) WMA datoteka radi s Normal EQ bez obzira na Tag informaciju.

## **Prikaz disk informacije**

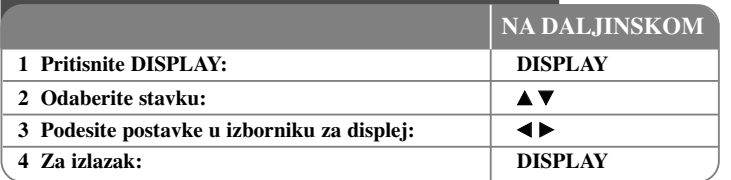

## **Prikazivanje disk informacije - što još možete učiniti**

Stavku možete odabrati pritiskom na  $\blacktriangle\blacktriangledown$  promijeniti ili odabrati postavku pritiskom na  $\blacklozenge$ 

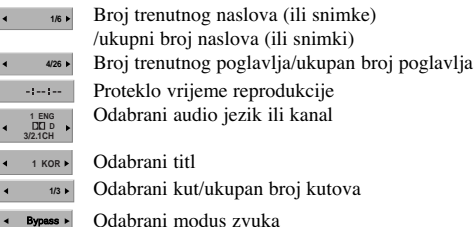

## **Simboli korišteni u ovom priručniku**

Svi diskovi i datoteke na donjem popisu  $\blacksquare$  $DVD$  i finalizirani  $DVD \pm R/RW$  $DivX$  datoteke  $DivY$ 

 $\odot$ 国

> $\Omega$  $\square$ 也

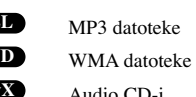

**DivX ACD WMA ALL MP3**

## **Reprodukcija diska ili datoteke**

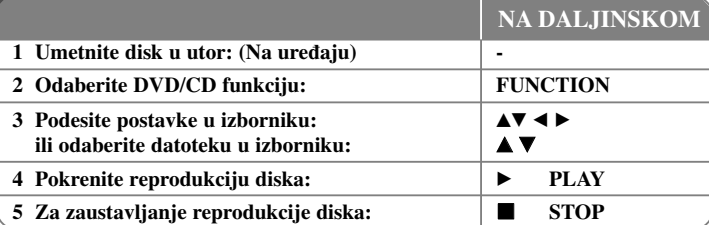

## **Reprodukcija diska ili datoteke - što još možete učiniti**

### **Reprodukcija DVD-a s izbornikom DVD**

Danas većina DVD-a sadrži izbornike koji se učitavaju prije same reprodukcije filma. Kroz izbornik se možete kretati pomoću  $\blacktriangle \blacktriangledown \blacktriangle \blacktriangleright$  kako biste jače osvijetlili željenu opciju. Za odabir pritisnite ENTER.

### **Preskakanje na sljedeće/prethodno poglavlje/snimku ALL**

Pritisnite SKIP ( $\blacktriangleright$ ) za prelazak na sljedeće poglavlje/snimku. Pritisnite SKIP ( $\blacktriangleleft$ ) za povratak na početak trenutnog poglavlja/snimke. Pritisnite dvaput kratko SKIP ( $\blacktriangleleft$ ) za povratak na prethodno poglavlje/snimku.

### **Pauziranje reprodukcije ALL**

Pritisnite PAUSE/STEP (II) za pauziranje reprodukcije. Pritisnite PLAY (▶) za nastavak reprodukcije.

### **Reprodukcija okvir-po-okvir DVD DivX**

Pritisnite više puta PAUSE/STEP (II) za reprodukciju okvir-po-okvir.

### **Ponavljanje reprodukcije ALL**

Pritisnite više puta REPEAT kako biste odabrali željeni modus ponavljanja: snimak, sve ili isključeno. Trenutni naslov, poglavlje ili snimka će se ponavljano reproducirati. Za povratak na normalnu reprodukciju, pritisnite više puta REPEAT kako bi odabrali [Off] (isključeno).

#### **Brzo naprijed ili brzo nazad ALL**

Tijekom reprodukcije pritisnite SCAN (< ili  $\blacktriangleright$ ) za reprodukciju brzo naprijed ili brzo nazad.

Brzine reprodukcije možete mijenjati ako više puta pritisnete na SCAN  $(\blacktriangleleft \mathbf{d})$  ili  $\blacktriangleright \blacktriangleright$ ). Pritisnite PLAY  $(\blacktriangleright)$  za nastavak reprodukcije normalnom brzinom.

#### **Odabir jezika titla DVD DivX**

Tijekom reprodukcije pritisnite više puta SUBTITLE (□) za odabir željenog jezika titla.

#### **Usporena reprodukcija DVD**

Za vrijeme dok je reprodukcija pauzirana, pritisnite SCAN  $(\blacktriangleleft \blacktriangleleft$ ili  $\blacktriangleright \blacktriangleright)$  za usporavanje reprodukcije naprijed ili nazad. Brzinu reprodukcije možete mijenjati tako da više puta pritisnete SCAN (<< ili  $\blacktriangleright$ ). Pritisnite PLAY ( $\blacktriangleright$ ) za nastavak reprodukcije normalnom brzinom.

#### **Gledanje i slušanje 1,5 puta brže DVD ACD MP3 WMA**

Pritisnite PLAY za vrijeme reprodukcije DVD- kako bi 1,5 puta brže od normalne reprodukcije gledali slušali DVD reprodukciju.  $\blacktriangleright$  x1.5 će se pojaviti u gorniem desnom uglu ekrana. Pritisnite ponovo  $PLAY$  za povratak na normalnu brzinu reprodukcije.

#### **Gledanje izbornika za naslov (Title) DVD**

Pritisnite TITLE za prikaz izbornik za naslov, ako je to moguće.

#### **Gledanje DVD izbornika DVD**

Pritisnite MENU za prikaz disk izbornika, ako je to moguće.

#### **Pokretanje reprodukcije od odabranog vremena DVD DivX**

Potražite točku početka unosom koda za vrijeme. Pritisnite DISPLAY tijekom reprodukcije i odaberite ikonu sata. Unesite potrebno vrijeme za početak u satima, minutama i sekundama, i pritisnite ENTER. Ako unesete pogrešan broj, pritisnite CLEAR za ponovni unos.

#### **Memoriranje zadnje scene DVD**

Uređaj memorira zadnju scenu na zadnjem gledanom disku. Zadnja scena ostaje u memoriji čak i kada izvadite disk iz player-a ili kad isključite (Stand-by mode) uređaj. Ako umetnete disk čija je zadnja scena memorirana, ta će se scena automatski pozvati iz memorije.

#### **Miješani ili USB Flash pogon – DivX, MP3/WMA i JPEG**

Kada reproducirate disk ili USB Flash pogon koji zajedno sadrže DivX, MP3/WMA i JPEG datoteke, možete odabrati izbornik datoteka koje želite reproducirati pritiskom na TITLE. Pritisnite ENTER nakon što ste odabrali MUSIC, PHOTO, ili MOVIE pritiskom na  $\blacktriangleleft$   $\blacktriangleright$ 

#### **Mijenjanje znakova za pravilan prikaz DivX® titla DivX**

Ak ose tijekom reprodukcije titlovi ne prikažu pravilno, pritisnite i držite SUBTITLE otprilike 3 sekunde, a zatim pritisnite SUBTITLE za odabir koda drugog jezika, i tako sve dok se pravilno ne prikaže titl.

#### **Zahtjevi u odnosu na DivX datoteku DivX**

Kompatibilnost DivX diska s ovim player-om je ograničena prema sljedećem:

- Moguća veličina rezolucije:  $800x600$  (Š x V) piksela
- Naziv datoteke DivX titla je moguć do najviše 45 znakova.
- Ako u nazivu DivX datoteke postoji kod koji se ne može prikazati, on će se možda prikazati kao " \_ " znak na displeju.
- Ako je broj okvira ekrana veći od 30 po 1 sekundi, ovaj uređaj možda neće pravilno raditi.
- Ako video i audio struktura snimljenih datoteka nije interleaved, na izlazu će biti ili video ili audio signal.
- Ako se naziv filmske datoteke razlikuje od naziva titl datoteke tijekom reprodukcije DivX datoteke, možda se neće prikazati titl.
- Ekstenzije MPEG4 datoteke: ".avi", ".mpg", ".mpeg"
- DivX titli koji se mogu reproducirati: SubRip (.srt / .txt), SAMI (.smi), SubStation Alpha(.ssa/.txt), MicroDVD (.sub/.txt), VobSub (.sub) SubViewer 2.0 (.sub/.txt), TMPlayer(.txt), DVD Subtitle System(.txt)

1.1.1 kyst<sub>(kot)</sub>, 2 + 2 stasnie system<sub>(kot)</sub><br>(Ne podržavaju se (VobSub(.sub)) datoteke koje dolaze zajedno s USB uređajem)

- Kodek formati koji se mogu reproducirati: "DIVX3.xx", "DIVX4.xx ", "DIVX5.xx", "MP43", "3IVX"
- Audio formati koji se mogu reproducirati: "AC3", "DTS", "PCM", "MP3", "WMA"
- Frekvencija uzorka: unutar 32 48 kHz (MP3), 24 48kHz (WMA)
- Bit brzina: unutar 32 320kbps (MP3), 40 192kbps (WMA)
- CD-R/RW, DVD±R/RW format: ISO 9660
- Najveći broj datoteka/disk: Manje od 999 (ukupan broj datoteka i foldera)

#### **Prikaz informacija o datoteci (ID3 TAG ) MP3**

Tijekom reprodukcije MP3 datoteke koje sadrže informacije o datoteci, informacije možete prikazati ako više puta pritisnete DISPLAY.

#### **Zaštita ekrana**

Zaštita ekrana se pojavljuje kada uređaj ostavite u Stop modusu duže od pet minuta.

#### **Kreiranje vlastitog programa za reprodukciju**

Sadržaj diska možete reproducirati redoslijedom koji ste sami postavili uređujući glazbu na disku. Kada se disk izvadi program će se obrisati.

Odaberite željenu glazbu, a zatim pritisnite PROG./MEMO, ili odaberite "  $\pi$  > " i zatim pritisnite ENTER za dodavanje glazbe na popis programa (program list). Ako želite dodati svu glazbu na disku, odaberite " " i pritisnite ENTER. Odaberite glazbu na popisu programa, a zatim pritisnite ENTER za pokretanje programirane reprodukcije. Za brisanje glazbe s popisa programa, odaberite glazbu koju želite obrisati, a zatim pritisnite CLEAR ili odaberite "  $\frac{m}{n}$  " ikonu i zatim pritisnite ENTER. Za brisanje sveukupne glazbe s popisa programa, odaberite " " a zatim pritisnite ENTER.

#### **Zahtjevi u odnosu na MP3/WMA glazbene datoteke**

Kompatibilnost MP3/WMA s ovim uređajem je ograničena prema sljedećem:

- Ekstenzija datoteka: ".mp3", ".wma".
- Frekvencija uzorka:unutar 32 48 kHz (MP3), unutar 24 48kHz (WMA)
- Bit brzina: unutar 32 320kbps (MP3), unutar 40 192kbps (WMA)
- CD-R/RW, DVD±R/RW format: ISO 9660
- Najveći broj datoteka/disk: Manji od 999 (ukupan broj datoteka i foldera)

#### **Odabir sustava**

Za vaš TV sustava morate odabrati odgovarajući modus rada. Ako se na prozoru displeja prikaže "NO DISC" (Nema diska), na daljinskom upravljaču pritisnite i držite PAUSE/STEP (II) duže od pet sekundi kako biste mogli odabrati sustav.

## **ACD MP3 WMA Gledanje foto datoteka**

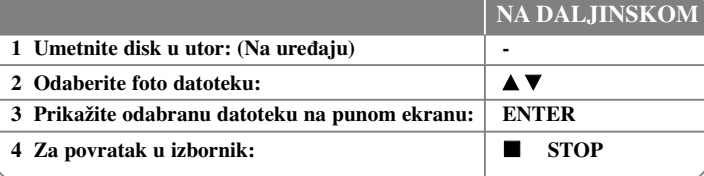

## **Gledanje foto datoteka - što još možete učiniti**

#### **Gledanje foto datoteka kao slide prikaz**

Upotrijebite  $\blacktriangle \blacktriangledown \blacktriangle \blacktriangleright$  da jače osvijetlite ( $\blacktriangleright$ ) ikonu, a zatim pritisnite ENTER za pokretanje slide prikaza.

Brzinu slide prikaza možete mijenjati pomoću  $\blacktriangleleft$  kada je jače osvijetljena ( $\mathbf{E}$ ) ikona. Ako je odabrano II, slide prikaz neće raditi.

#### **Preskakanje na sljedeći/prethodni foto**

Pritisnite SKIP ( $\blacktriangleleft$ ili  $\blacktriangleright$ ) za gledanje sljedeće/prethodne fotografije.

#### **Okretanje fotografije**

Upotrijebite  $\blacktriangle \blacktriangledown \blacktriangle \blacktriangleright$  za okretanje fotografije na punom ekranu.

#### **Pauziranje slide prikaza**

Pritisnite PAUSE/STEP (II) za pauziranje slide prikaza. Pritisnite PLAY (▶) za nastavak slide prikaza.

#### **Zahtjevi u odnosu na foto datoteku**

Kompatibilnost JPEG datoteke s ovim uređajem je ograničena prema sljedećem:

- Ekstenzije datoteke: ".jpg"
- Veličina slike: Normalno unutar 5120 x 3840 (Š x V) piksela. Progresivno - unutar 2048 x 1536 (Š x V) piksela.
- CD-R/RW, DVD±R/RW Format: ISO 9660
- Maksimalan broj datoteka/disk: Manji od 999 (ukupan broj datoteka i foldera)

## **Slušanje radija**

Pazite da je FM antena priključena.

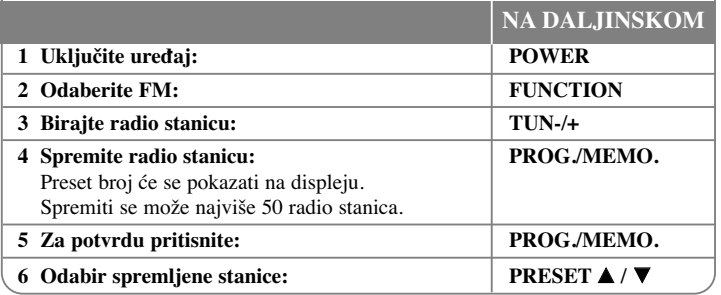

## **Slušanje radija - što još možete učiniti**

#### **Automatsko traženje radio stanica**

Pritisnite i držite TUN.-/TUN.+ duže od jedne sekunde. Prijemnik će automatski krenuti tražiti stanicu i zaustavit će se kada pronađe radio stanicu.

### **Odabir 'preset broja' za radio stanicu**

Preset broj možete odabrati kada spremate radio stanicu. Kada player automatski prikazuje preset broj pritisnite PRESET  $\triangle$  / $\nabla$ . Pritisnite PROG./MEMO. za spremanje broja.

#### **Brisanje svih spremljenih stanica**

Pritisnite i držite PROG./MEMO. dvije sekunde. ERASE ALL će treptati na zaslonu. Pritisnite PROG./MEMO. za brisanje svih spremljenih stanica.

### **Poboljšanje slabog FM prijema**

Pritisnite PLAY (B) na daljinskom upravljaču. Tako će se prijemnik prebaciti iz stereo u mono prijem što obično poboljšava prijem signala .

### **Gledanje informacija o radio stanici**

FM prijemnik se isporučuje s Radio Data System (Sustav radio podataka) (RDS) funkcijom. RDS prikazuje informacije o radio stanici koju trenutno slušate. Pritisnite nekoliko puta RDS da pogledate informaciju.

- **PS** (Programme Service Name (Naziv usluge programa)) Na displeju se prikazuje naziv kanala.
- **PTY** (Programme Type Recognition (Prepoznavanje vrste programa)) Na displeju se prikazuje vrsta programa (na pr. Jazz ili Vijesti) .
- **RT** (Radio Text (Radio tekst)) Tekstualna poruka koja sadrži posebne informacije emitirane radio stanice. Tekst može prelaziti preko ekrana.
- **CT** (Vrijeme koje kontrolira kanal) Prikazuje datum i vrijeme emitirane radio stanice.

## **Brzo podešavanje zvučnika kućnog kina**

Slušanje zvuka s TV-a i digitalnog uređaja u 2.1ch modusu rada.

Čak i u isključenom stanju, ako pritisnite  $TV \rightarrow HT$  SPK, uključite će se napajanje i automatski će se promijeniti AUX OPT modus.

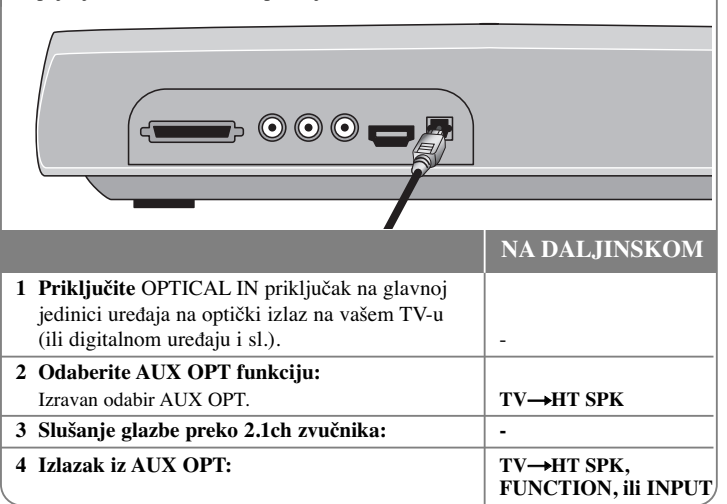

## **Slušanje glazbe s USB uređaja**

Prednost priključivanja vašeg USB player-a preko sistemskog USB priključka jest u tome što se USB uređaj može kontrolirati preko sustava.

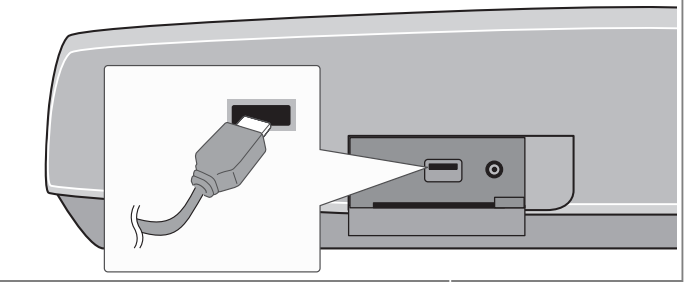

## **NA DALJINSKOM**

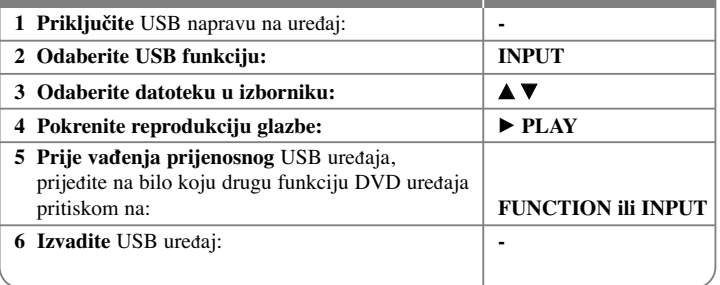

## **Slušanje glazbe s vašeg USB ured-aja - što još možete učiniti**

### **Kompatibilni USB uredaji**

- · Ne podržavaju se uređaji koji zahtijevaju instaliranje dodatnih programa kada se priključuju na računalo
- MP3 Player: Flash vrsta MP3 player-a. Ne podržava se MP3 player koji zahtjeva instaliranje programa.
- · USB Flash pogon: Uređaji koji podržavaju USB2.0 ili USB1.1. (U slučaju USB 2.0, radit će na istoj brzini kao i USB 1.1)

### **Zahtjevi u odnosu na USB ured-aj**

- Ne vadite USB uredaj dok radi.
- Napravite sigurnosnu kopiju kako ne bi izgubili podatke.
- · Ako koristite USB produžni kabel ili USB hub, USB uređaj možda neće biti prepoznat.
- · Uređaj koji koristi NTFS sustav datoteka se ne podržava. (Podržava se samo FAT (16/32) sustav datoteka.)
- · USB funkcija ovog uređaja ne podržava sve USB uređaje.
- Digitalna kamera i mobiteli se ne podržavaju.
- Ured -aj se ne podržava kada je ukupan broj datoteka 1000 ili više.
- · Ako postoji dva ili više USB uređaja, na ekranu će se pojaviti folder za pogone. Ako se želite vratiti na prethodni izbornik nakon odabira foldera, pritisnite RETURN.
- U slučaju čitača memorijske kartice, video datoteke se neće moći reproducirati.

## **Snimanje glazbe s CD-a na vaš USB ured-aj.**

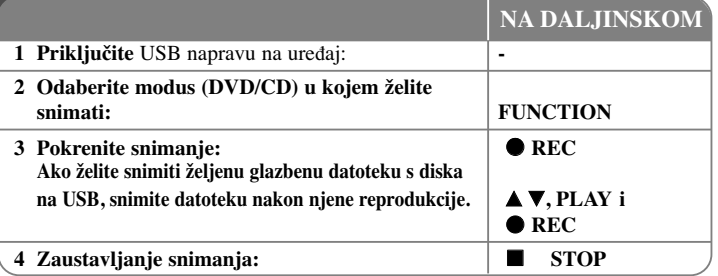

## **Snimanje glazbe s CD-a na vaš USB ured-aj. - što još možete učiniti**

### **Snimanje s Audio CD-a na USB**

**Snimanje jedne snimke -** Ako je USB snimanje pokrenuto tijekom reprodukcije CD-a, na USB će se snimiti samo jedna snimka.

**Snimanje svih snimki -** Ako USB Rec. tipku pritisnete kada je zaustavljena CD reprodukcija, snimit će se sve snimke na CD-u.

**Snimanje Program popisa -** USB snima nakon što su odabrane snimke pomoću PROG./MEMO. tipke, u slučaju da želite birati snimke za snimanje. (Pogledajte više na "Kreiranje vlastitog programa za reprodukciju" na stranici 13.)

### **Kod snimanja pazite na sljedeće**

- Ne podržavaju se vanjski HDD, čitač memorijske kartice, zaključani uređaj i MP3 player.
- Kada pokrenete izravno USB snimanje, na zaslonu možete provjeriti veličinu postotka snimanja.
- Tijekom snimanja se neće čuti zvuk i funkcija glasnoće neće raditi.
- Kada zaustavite snimanje, spremit će se datoteka koja je snimljena do tog trenutka.
- USB REC za reprodukciju. Bit brzina : 96/128kbps (Pogledajte stranicu za podešavanje (SET UP)) (Pogledajte više na "Bit Rate" na stranici 10.)
- PAUSE/STEP (II) tipka ne radi tijekom USB snimanja.
- INCOLOTER (••) upra ne radi ujekom OSB sininanja.<br>• USB priključak uređaja se ne može koristiti za priključivanje na računalo.Uređaj se ne može koristiti za pohranu podataka.
- Ako USB snimanje nije moguće, na prozoru zaslona će se pojaviti "NO USB",."ERROR", "USB FULL", "NO REC" .
- Datoteka će se spremiti u CD\_REC folder u formatu "TRK\_001.MP3".
- CD-G disk i disk kodiran s DTS-om se ne snimaju na USB.
- Ako snimite više od 999 datoteka u CD\_REC folder, na prozoru zaslonu se prikazuje "ERROR".
- Nove datoteke se broje redoslijedom brojeva. Ako je ukupni broj datoteka veći od 999, tada neke datoteke obrišite ili ih spremite na računalo
- Ne podržavaju se vanjski HDD, čitač kartica, zaključani ured-aji i MP3 player.
- Ako isključite i ponovo uključite TV kada je priključeni TV u HDMI mode, tijekom USB snimanja na ekranu se možda neće ništa prikazati. Da biste riješili problem, zaustavite izravno snimanje na USB .

Proizvodnja neovlaštenih kopija materijala koji su zaštićeni autorskim pravima, uključujući računalne programe, datoteke, emitirani program i snimljeni zvuk može biti kršenje autorskih prava i predstavlja kažnjivo djelo. Ova se oprema ne smije koristiti u te svrhe.Budite odgovorni prema autorskim pravima.

### **Budite odgovorni Poštujte autorska prava**

## **Slušanje glazbe s vašeg prijenosnog player-a**

**reprodukciju: -**

Player se može koristiti za reprodukciju glazbe s brojnih vrsta prijenosnih player-a.

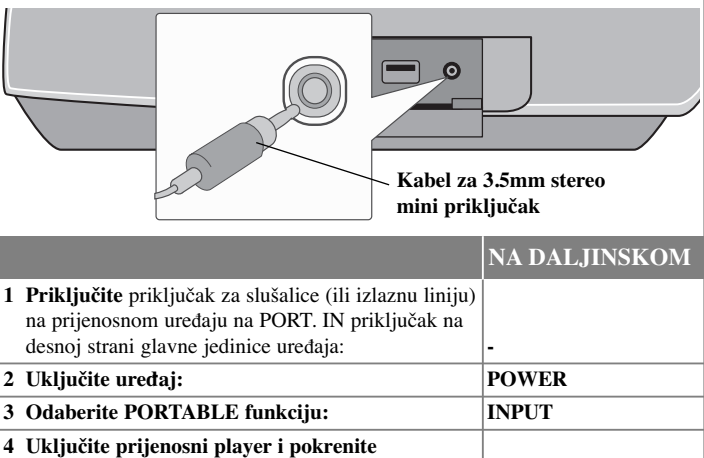

## **Slušanje glazbe s vašeg iPod-a**

**iPod modus:** Vaš iPod možete kontrolirati pomoću isporučenog daljinskog upravljača i kontrola na samom iPod-u. TV ekran je isključen. iPod se neće puniti kada se odabire iPod modus. Ali možete slušati zvuk bolje kvalitete.

**OSD iPod modus:** Svoj iPod možete koristiti preko OSD izbornika na TV ekranu s isporučenim daljinskim upravljačem. Za vrijeme OSD iPod modusa nećete moći koristiti upravljačke funkcije na iPod-u. Ako tijekom slušanja glazbe želite puniti iPod, odaberite OSD iPod modus.

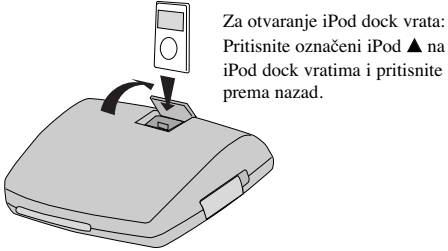

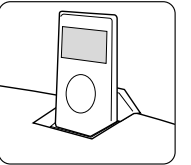

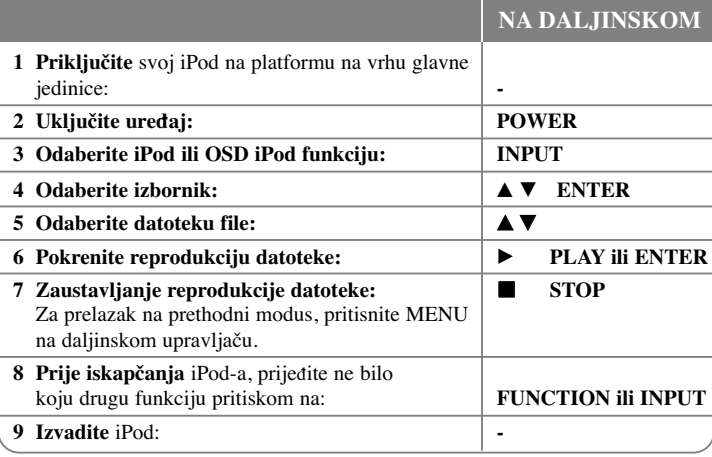

## **Slušanje glazbe s vašeg iPod- - što još možete učiniti**

### **Pauziranje reprodukcije OSD iPod mode iPod mode**

Pritisnite PAUSE/STEP (III) za pauziranje reprodukcije. Pritisnite PLAY ( $\blacktriangleright$ ) za nastavak reprodukcije.

### **Preskoči na sljedeću/prethodnu datoteku OSD iPod mode iPod mode**

Pritisnite SKIP ( $\blacktriangleright$ ) za prelazak na sljedeću datoteku.

Pritisnite SKIP ( $\blacktriangleleft$ ) za povratak na početak trenutne datoteke.

Pritisnite dvaput kratko SKIP ( $\blacktriangleleft$ ) za povratak na prethodnu datoteku.

### **Brzo naprijed ili brzo nazad OSD iPod mode iPod mode**

Tijekom reprodukcije pritisnite i držite SCAN (< ili → )), a zatim otpustite tipku na željenom mjestu.

### **Ponavljanje reprodukcije OSD iPod mode iPod mode**

Pritisnite više puta REPEAT za odabir željenog modusa ponavljanja: snimak, sve i isključeno.

### **iPod poruka OSD iPod mode**

**"Please, check your iPod" -** Ako je baterija vašeg iPod-a ispražnjena ili je iPod pogrešno priključen ili je uređaj nepoznat. Ako iPod ne radi kako treba resetirajte iPod. (Pogledajte http://www.apple.com/support/)

### **Komaptibilni iPod**

- Kompatibilnost s vašim iPod-om se može razlikovati ovisno o vrsti vašeg iPod-a.
- Ovisno o verziji vašeg iPod softvera, možda nećete moći upravljati s vašim iPod ured -ajem. Preporučujemo da instalirate najnoviju verziju.

### **Kod korištenja iPod-a pazite na sljedeće**

- · Ovisno o iPod uređaju može doći do interferencije.
- Video ili foto datoteka se ne prikazuje.
- Kada je iPod priključen preko dock konektora, na ovom uređaju se mogu pojaviti nepravilnosti u radu.

## **Kodovi jezika**

Poslužite se ovim popisom za unos željenog jezika za sljedeća početna podešavanja: Disk audio, Disk titl, Disk izbornik.

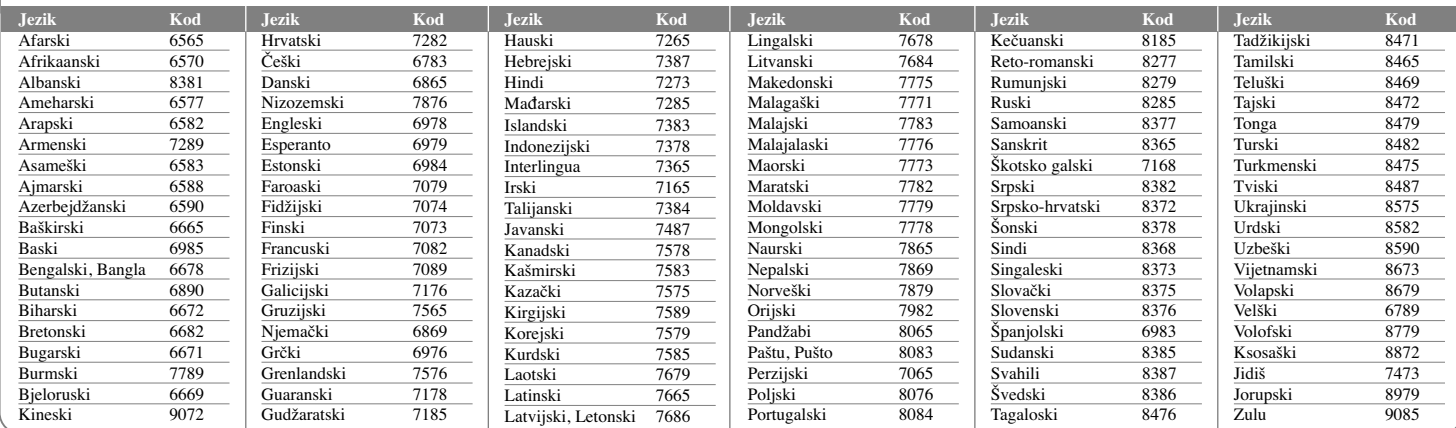

## **Kodovi područja**

Odaberite kod područja s popisa.

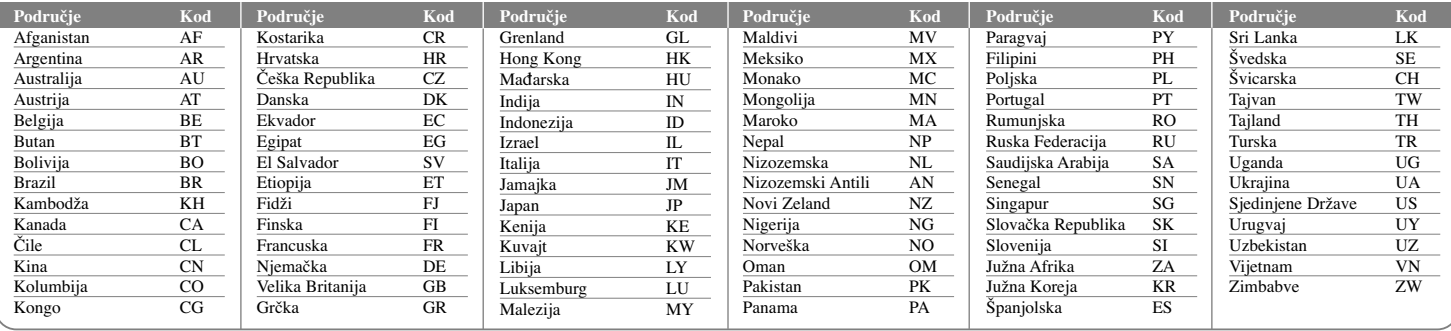

**18**

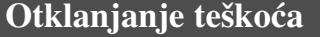

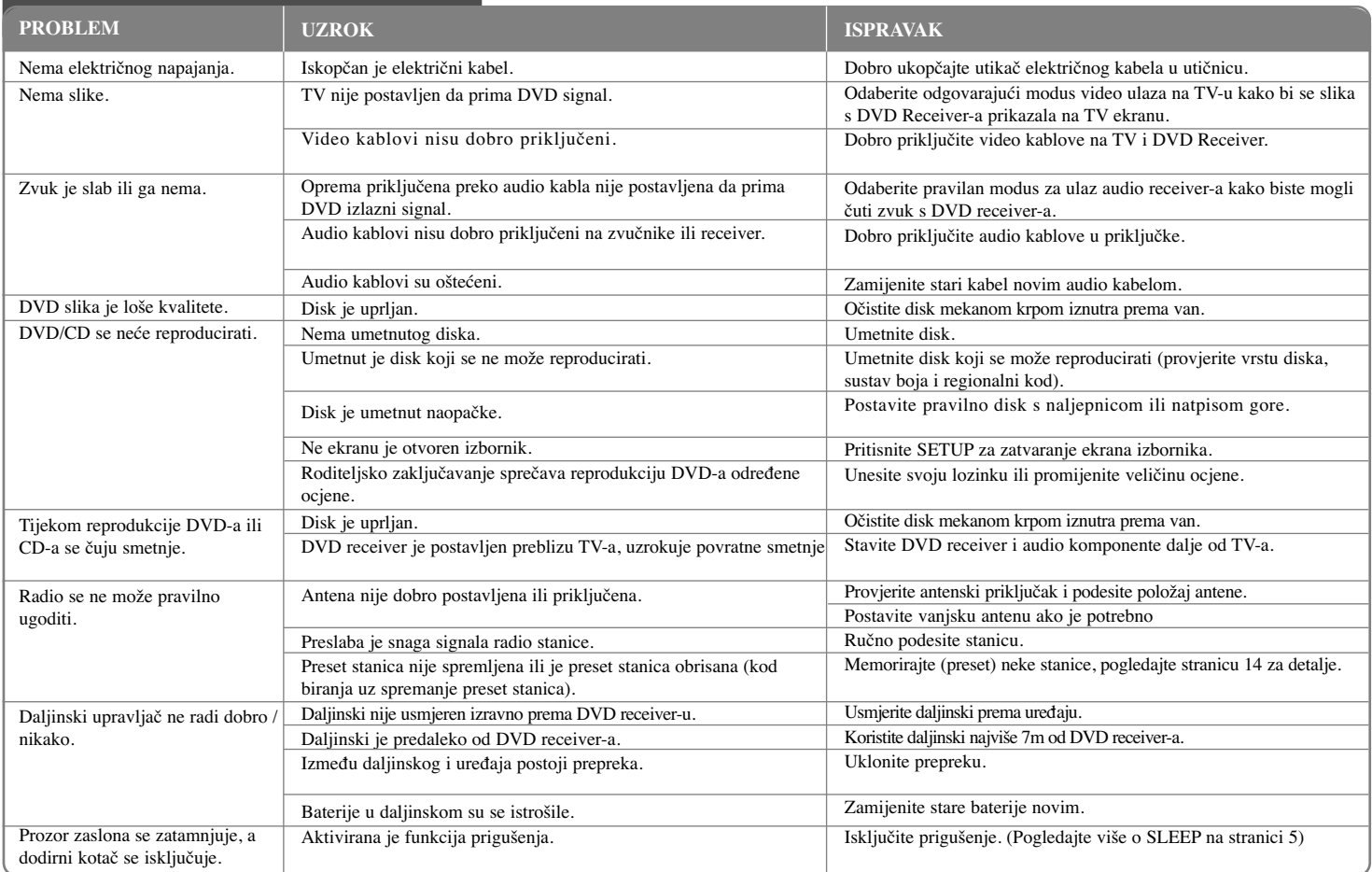

## **Vrste diskova za reprodukciju**

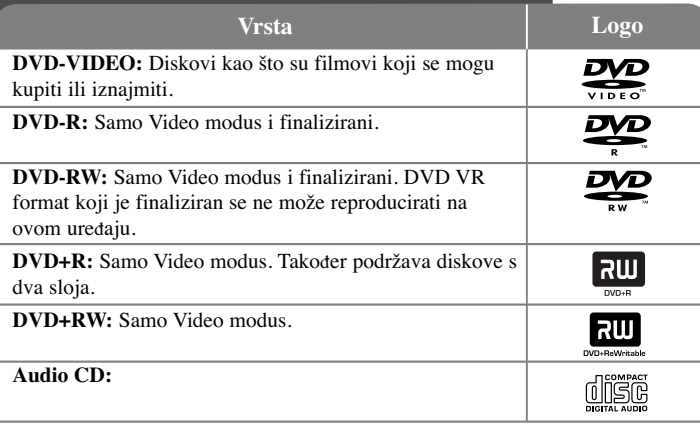

Ovaj uređaj reproducira DVD±R/RW i CD-R/RW diskove koji sadrže audio naslove, DivX, MP3, WMA i/ili JPEG datoteke. Neki DVD±RW/DVD±R ili CD-RW/CD-R diskovi se ne mogu reproducirati na ovom uređaju zbog kvalitete snimanja ili fizičkog stanja diska, ili karakteristika uređaja za snimanje i softvera.

**Proizvedeno prema licenci Dolby Laboratories. "Dolby" i dvostruki D simbol su robne marke Dolby Laboratories.**

**Proizvedeno prema licenci SAD Patent broj: 5,451,942; 5,956,674; 5,974,380; 5,978,762; 6,487,535 i SAD i svjetski patenti registrirani ili u postupku registriranja. DTS su registrirane robne marke, a DTS logo, simbol i DTS 2.0 su robne marke DTS, Inc. © 1996-2007 DTS, Inc. Sva prava pridržana.**

**HDMI, HDMI logo i High-Definition Multimedia Interface su robne marke registriranih robnih marki HDMl licenciranog LLC-a.**

### **O simbolu na displeju**

Tijekom rada se na TV-u može prikazati " ↓ " simbol koji pokazuje da funkcija objašnjena u ovom priručniku za vlasnika nije moguća na tom disku.

### **Regionalni kodovi**

Ovaj uređaj ima regionalni kod otisnut na zadnjoj strani uređaja. Uređaj može reproducirati samo DVD diskove koji imaju isti regionalni kod ili "ALL".

- Većina DVD diskova ima na omotnici vidljivi globus s jednim ili više brojeva unutar globusa. Taj broj mora odgovarati regionalnom kodu uređaja ili se disk ne će moći reproducirati.
- Ako pokušate reproducirati DVD s različitim regionalnim kodom u odnosu na kod playar-a, na TV ekranu će se pojaviti poruka "Check Regional Code" (Provjeri regionalni kod).

### **Zaštita autorskih prava**

Zakonom je zabranjeno kopiranje, emitiranje, prikazivanje, kabelsko emitiranje, reprodukcija u javnosti, ili iznajmljivanje bez dopuštenja materijala koji su zaštićeni autorskim pravima. Ovaj proizvod sadrži funkciju zaštitite od kopiranja koju je razvila Macrovision tvrtka. Na nekim diskovima su snimljeni signali za zaštitu od kopiranja. Kod snimanja ili reprodukcije takvih diskova pojavit će se smetnje. Ovaj proizvod sadrži tehnologiju za zaštitu od kopiranja koja je zaštićena određenim SAD patentima i drugim pravima na intelektualno vlasništvo u posjedu Macrovision Corporation i drugih vlasnika prava. Upotrebu ove tehnologije za zaštitu autorskih prava mora odobriti Macrovision Corporation, i služi samo za svrhe kućnog i drugog ograničenog prikazivanja osim ako to nije drugačije odobreno od strane Macrovision Corporation. .<br>Rastavljanje uređaja je zabranjeno.

KORISNICI TREBAJU ZNATI DA NISU SVI TELEVIZORI VISOKE REZOLUCIJE POTPUNO KOMPATIBILNI S OVIM PROIZVODOM I MOŽE DOĆI DO PRIKAZIVANJA SMETNJI NA SLICI. U SLUČAJU PROBLEMA S 525 ILI 625 PROGRESSIVE SCAN SLIKOM KORISNIKU SE PREPORUČUJE DA PROMI-JENI PRIKLJUČIVANJE NA IZLAZ ZA 'STANDARD DEFINITION' (STANDARD-NA REZOLUCIJA). U SLUČAJU PITANJA U VEZI SKOMPATIBILNOŠĆU NAŠEG TV UREĐAJA S OVIM MODELOM 525p I 625p UREĐAJEM, MOLIMO KONTAKTIRAJTE NAŠ KORISNIČKI SERVISNI CENTAR.

Kada formatirate diskova na kojima se može ponovo snimati (rewritable), opciju za format diska morate postaviti na [Mastered] kako bi disk učinili kompatibilnim s LG player-ima. Kada postavljate opciju na Live File System, disk ne možete koristiti na LG player-ima.

(Mastered/Live File System : Disk format sustav za Windows Vista)

# **Specifikacija**

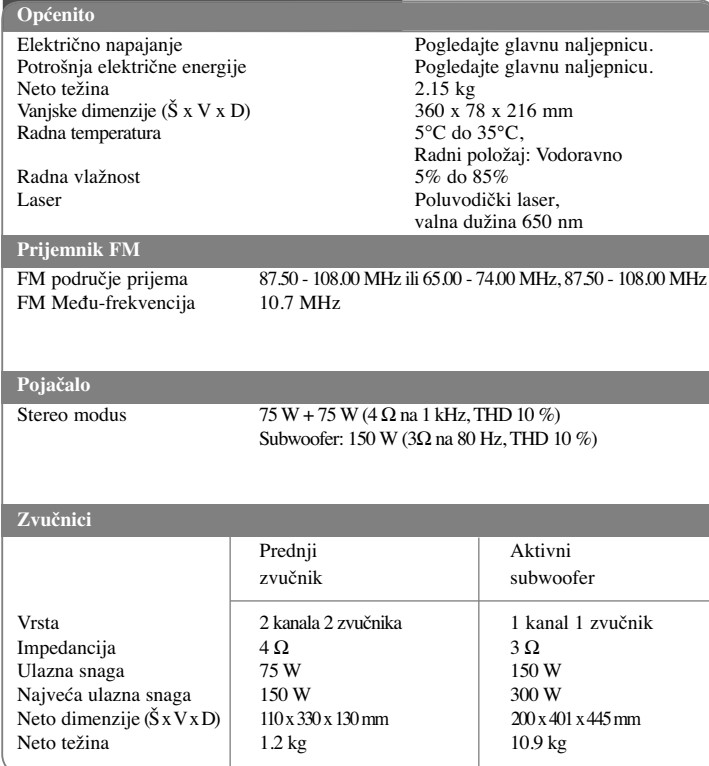

**Izvedba i specifikacije su podložni promjenama bez prethodnog obavješćivanja.**